iThenticate 利用にあたっての注意事項 補足(個人アカウントの見分け方)

個人アカウントと機関アカウントの見分け方は、ホーム画面の右上にクレジットの購入ボ タンがあるかどうかが分かりやすいポイントです。

個人アカウントには、以下の画像の赤枠のようにクレジットを購入するボタンがあります。

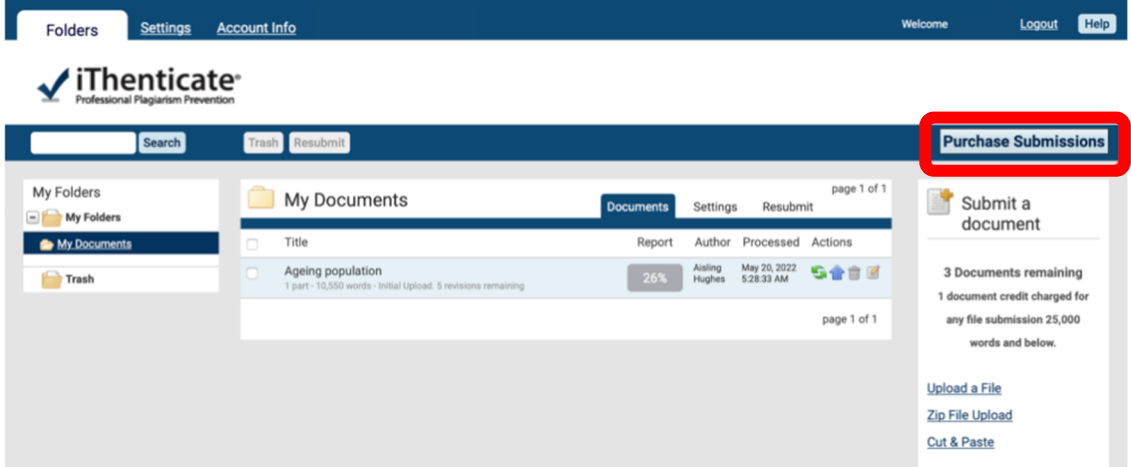

ですが、機関アカウントではユーザーが個別でクレジットを購入する必要がないため、以下 の画像のようにホーム画面の右上にボタンが表示されません。

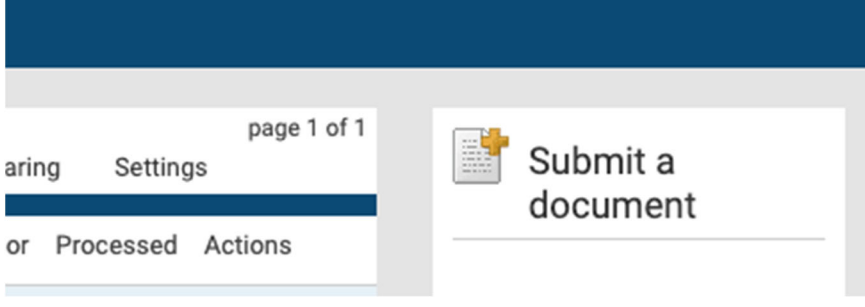